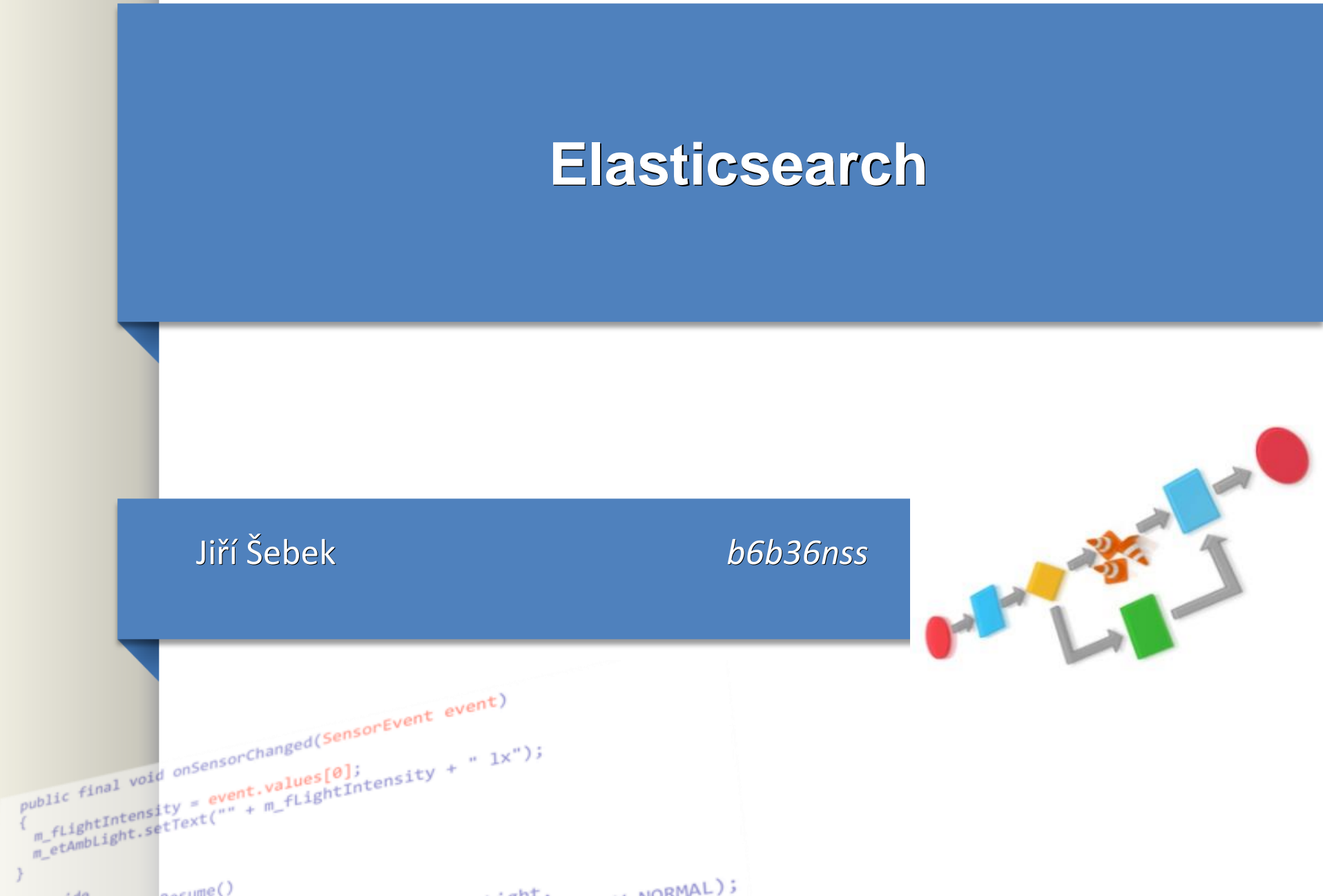

 $14a$   $9a$   $100(1)$ 

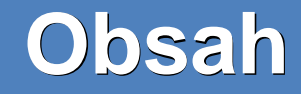

### .Definice

●Instalace

●Implementace a pouziti v projektu

### **Obsah**

●Elasticsearch = fulltextového vyhledávače vycházejícího z Apache Lucene.

●Disponuje RESTful rozhraním a nabízí vysokou dostupnost, rychlost a škálovatelnost.

●Java based technology

●Vhodny pro **Big data**

●Vhodny na naslednou analyzu dat

●Podobny system jako napriklad **Hadoop**

### **Vlastnosti**

- ●Data v reálném čase
- .Škálovatelnost
- ●Vysoká dostupnost
- ●Fulltextové vyhledávání
- ●RESTful API

## **Způsob uložení dat**

. Elasticsearch je bezschémovou databází.

.Není proto třeba definovat strukturu databáze,

●protože ta se vytvoří sama na základě vložených dat.

### Elasticsearch vs Relational Database

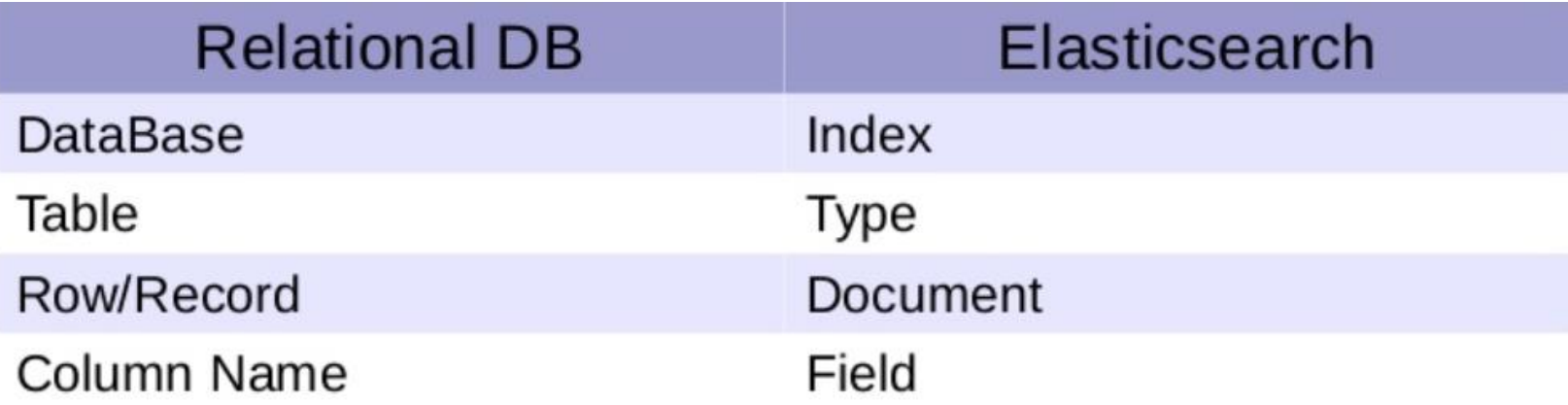

### **Elasticsearch vs Relational Database**

Kdy je lepší použít elasticsearch než relační db

●Relevance search

●**Analýza logů (elastic + kibana** ☺**)**

●Hledání synonym

●Fulltext search

●Hledání slov, která jsou špatně napsána (hledání na základě patternů)

●.....

### **Relevance based search**

"\_index": "test", "\_type": "product", "\_id": "AV0iKK\_ZJJfvpLB9dSHI", "\_score": 0.51623213, ====> Relevance Score calculated by ES "\_source": { " $id$ ": 2, "name": "Red Shirt"

# Hledání slov, která jsou špatně napsána (hledání na základě patternů)

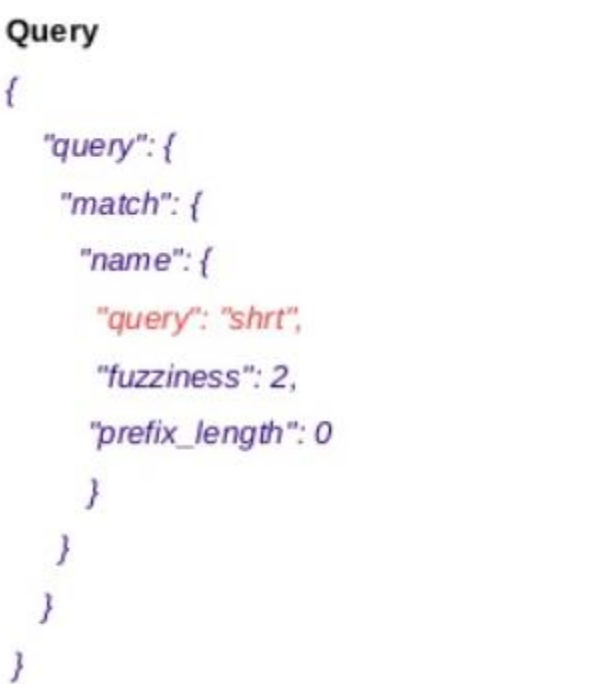

#### **Result**

- " index": "test",
- " type": "product",
- " id": "AV0iKKplJJfvpLB9dSHk",
- " score": 0.21576157.
- " source": {
	- " $id$ ":  $1$ .
	- "name": "Shirt"
- 

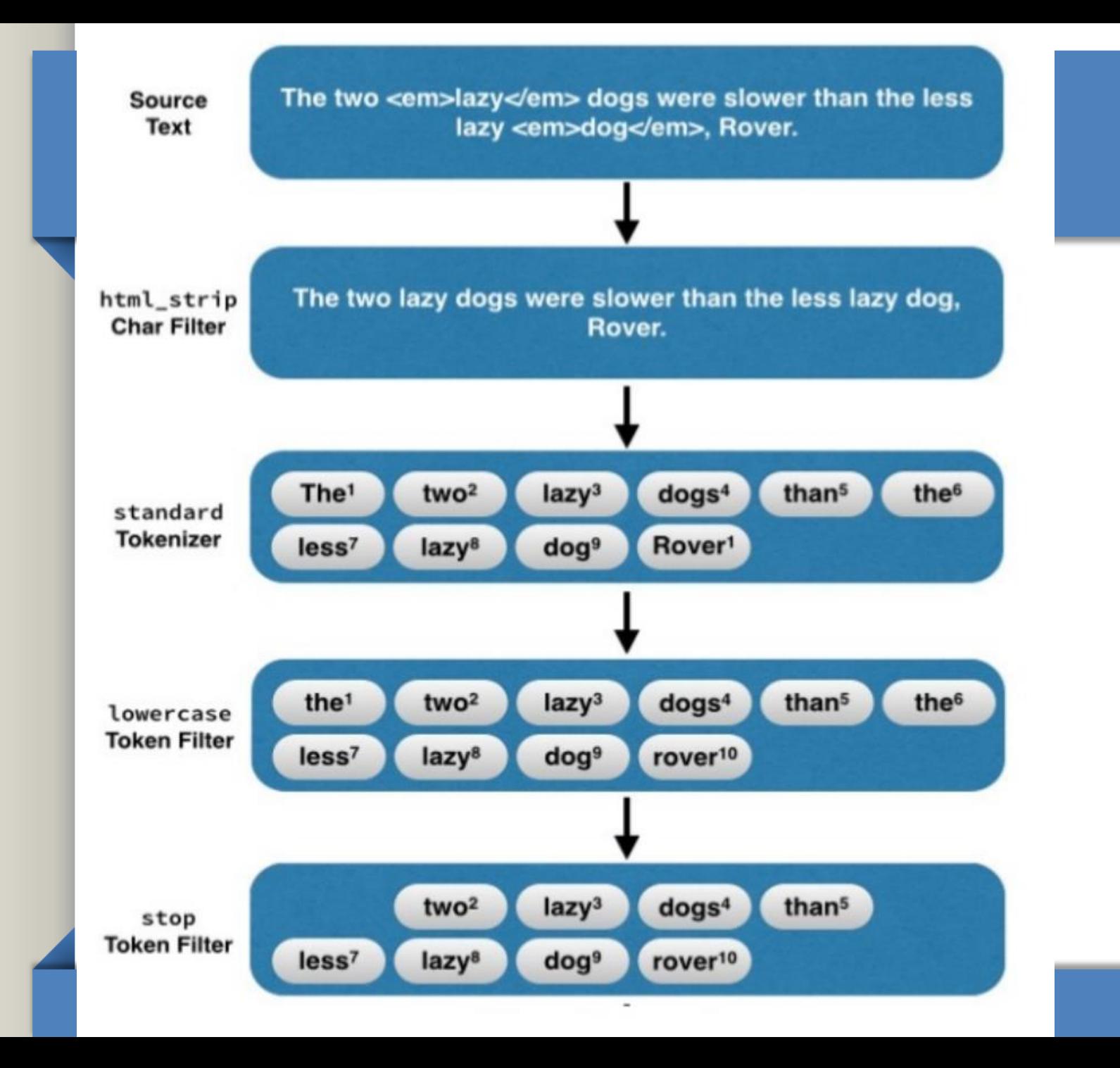

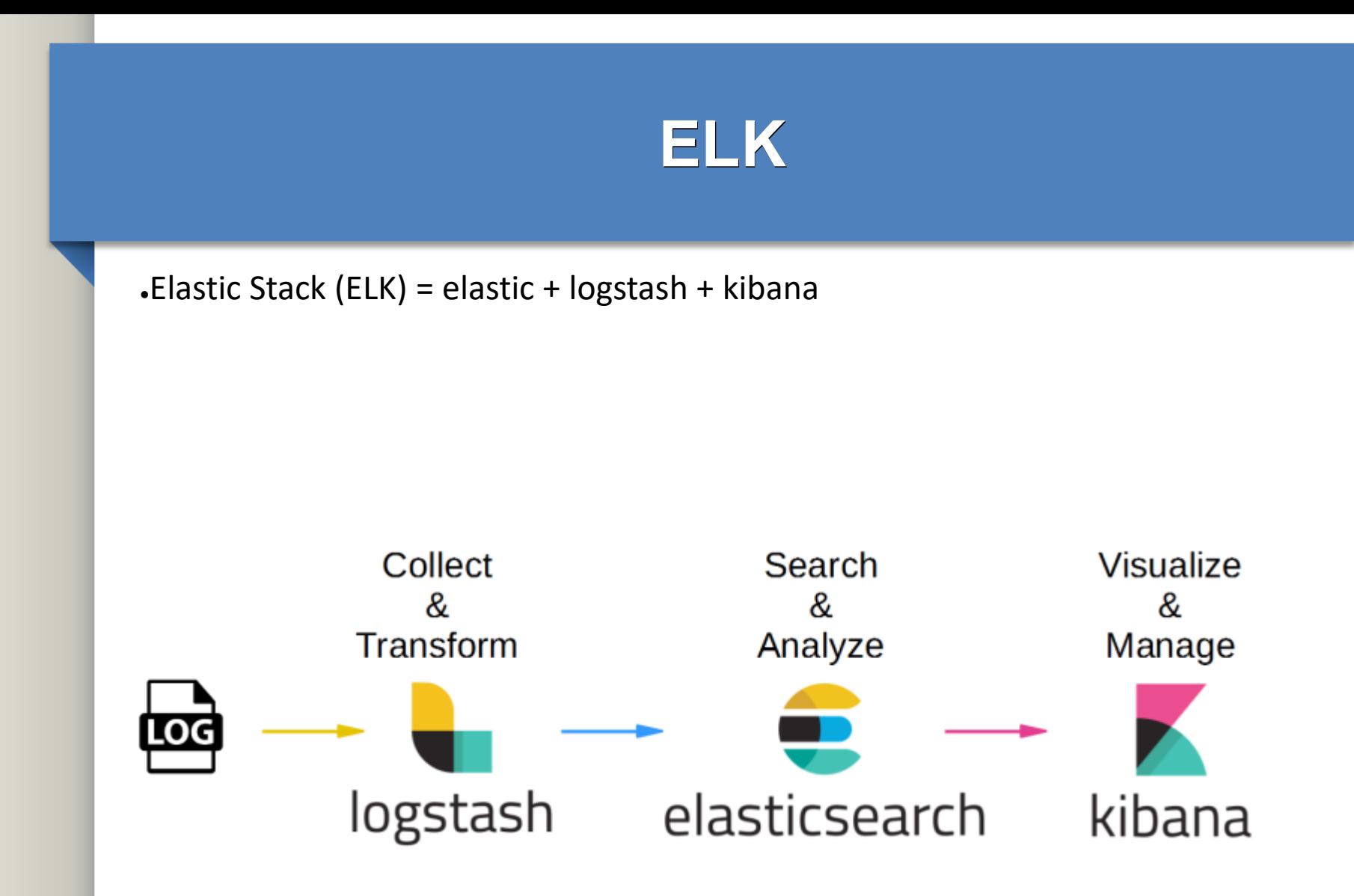

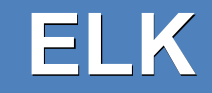

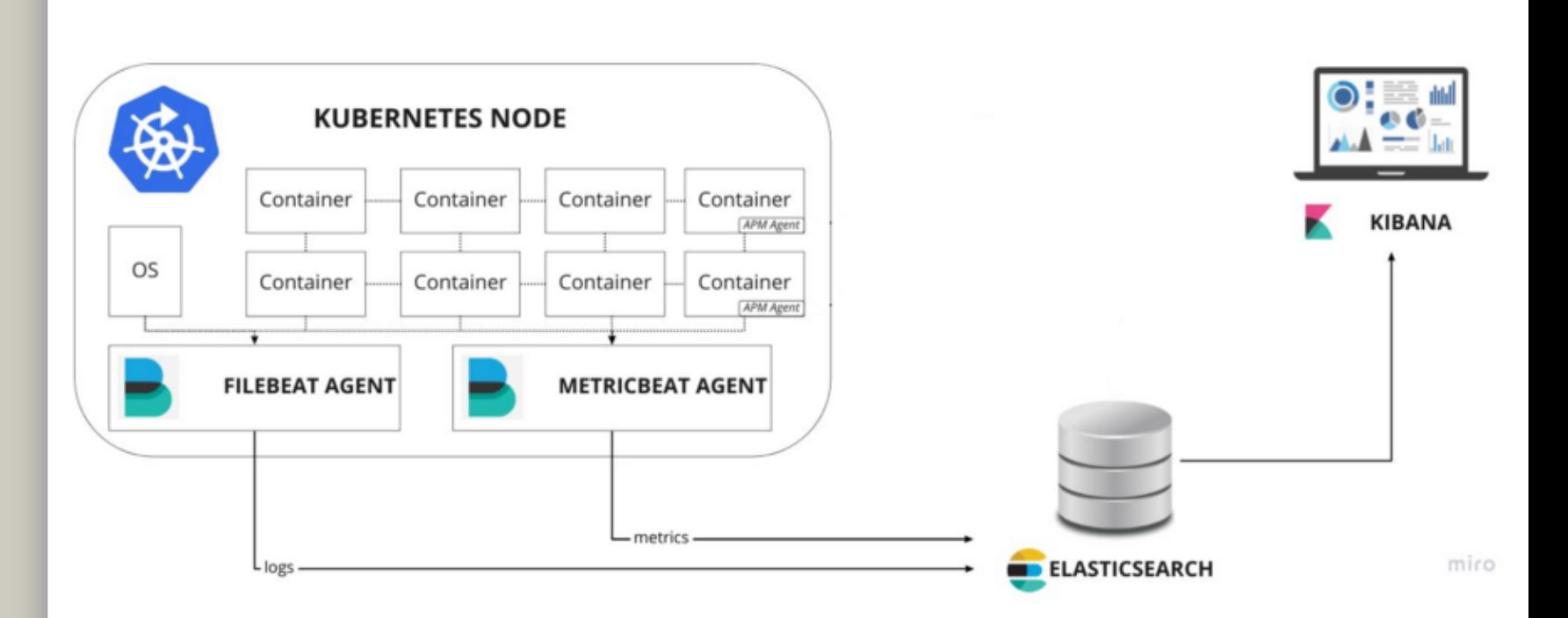

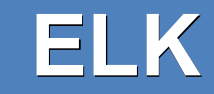

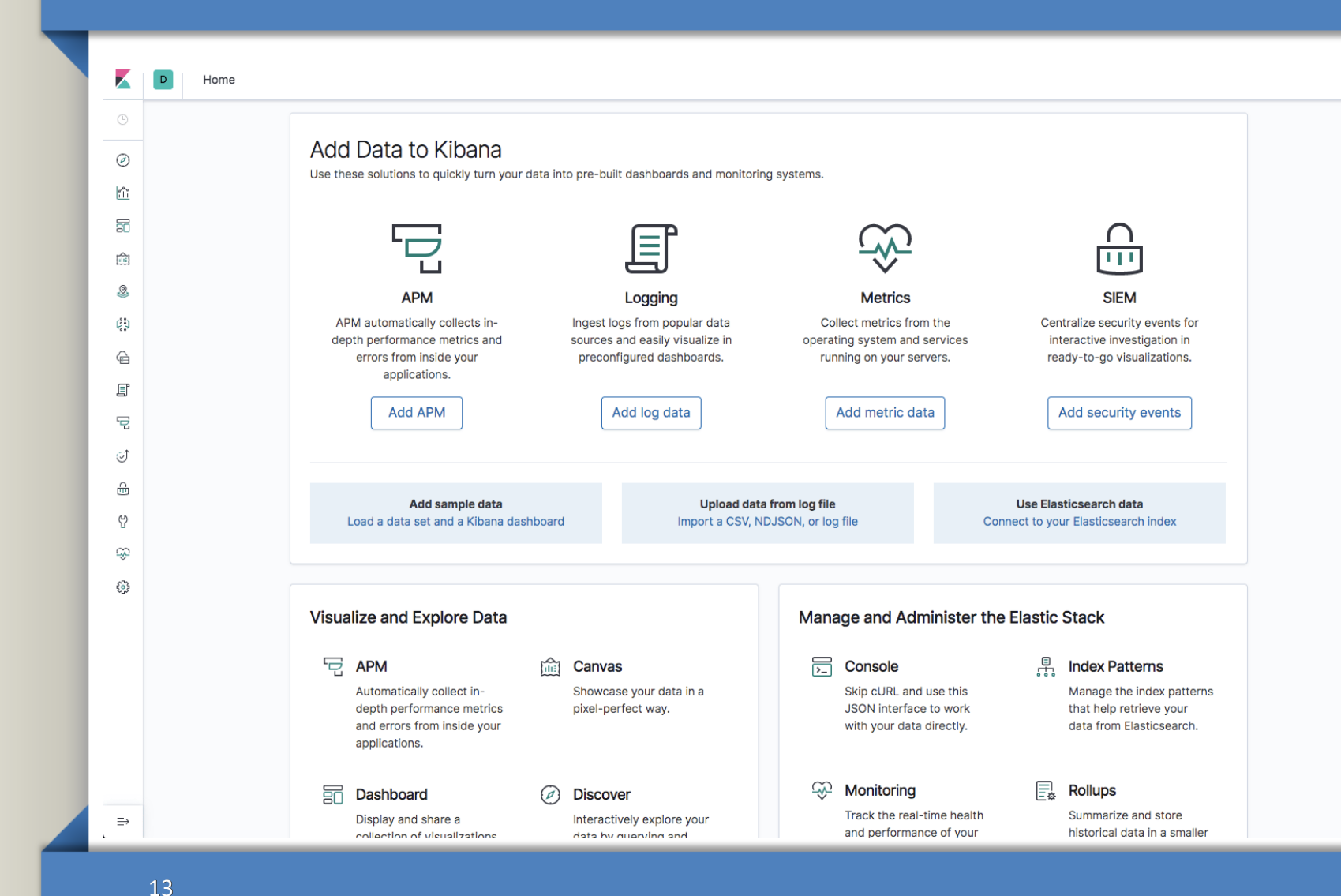

### **Příklady**

#### ●**# Vytvoření indexu**

```
$ curl -XPUT 'http://localhost:9200/twitter/'
```
#### ●**# Přidání dokumentu**

```
$ curl -XPUT 'http://localhost:9200/twitter/tweet/1' -d '{
   "tweet" : {
     "user" : "kimchy",
     "post_date" : "2009-11-15T14:12:12",
   "message" : "trying out Elastic Search"
  }
}'
```

```
●# Získání dokumentu dle jeho id
```

```
$ curl -XGET 'http://localhost:9200/twitter/tweet/1'
```
#### ●**# Vyhledání dokumentu**

\$ curl -XGET 'http://localhost:9200/twitter/tweet/**\_search**?q=user:kimchy'

### **Instalace/nastaveni**

.stahnout z <https://www.elastic.co/downloads/past-releases>

●zvolit Elasticsearch v drop down a vybrat spravnou verzi (5.5.0 pro jdk8) a kliknout na download

. Na dalsi strance stahnout jako Zip pro windows. Tar pro linux

. Otevrit Zip a rozbalit obsah. Ve slozce bin najdete elasticsearch.bat. Spuste. ●POZOR : pokud se objevi hlaska typu : *Spoustejte bat soubor pres cmd ! Uvidite chybove hlasky.*

*elasticsearch could not reserve enough space for object heap*

 $\cdot$ \config\jvm.options

 $\cdot$ -Xms512m  $\cdot$ -Xmx512m

### **Instalace/nastaveni**

●Otevre v prohlizeci: http://localhost:9200/.

●Port 9300 je take povolen jak cluster node

●Port 9200 je pro REST komunikaci

. Otestujte pomoci curl prikazu z command line :

●curl http://localhost:9200/

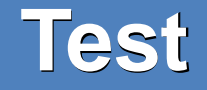

.V insomnii/postmanovi si vytvorte request :

```
●http://localhost:9200/users/employee/1
```

```
–POST metoda
```

```
–JSON body :
```

```
{
"userId" :"1",
"name" : "Rajesh",
 "userSettings" : {
 "gender" : "male",
 "occupation" : "CA",
 "hobby" : "chess"
 }
}
```
### **Test**

.V insomnii/postmanovi si vytvorte request :

●http://localhost:9200/users/employee/1

–GET metoda

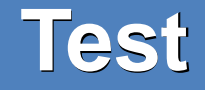

.Zkusme search :

●curl -XGET '[http://localhost:9200/users/employee/\\_search](http://localhost:9200/users/employee/_search)'

●Pozor windows nema rad ' '.. proto nahradme za « »

●curl -XGET « http://localhost:9200/users/employee/\_search »

### **Test**

.Zkusme search s query:

●curl -XGET "http://localhost:9200/users/employee/\_search" -H " Content-Type: application/json" -d " {}"

● curl -XGET 'http://localhost:9200/users/employee/\_search'

●-H 'Content-Type: application/json' -d

 $\cdot$ ' {"query": { "match": {"name" : "Rajesh" } }}'

#### Pom.xml

<dependency>

<groupId>org.elasticsearch</groupId>

<artifactId>elasticsearch</artifactId>

</dependency>

<dependency>

<groupId>org.elasticsearch.client</groupId>

<artifactId>transport</artifactId>

<version>5.0.0</version>

</dependency>

### ●application.properties

# Local Elasticsearch config

elasticsearch.host=localhost

elasticsearch.port=9200

# App config

server.port=8102

spring.application.name=BootElastic

#### .Domain object

●public class User {

- private String userId;
- private String name;
- $\bullet$  private Date creationDate = new Date();
- private Map<String, String> userSettings = new HashMap<>();
- -- getter/setter methods
- ●//nebo pouzijeme Lombok

●}

### .config

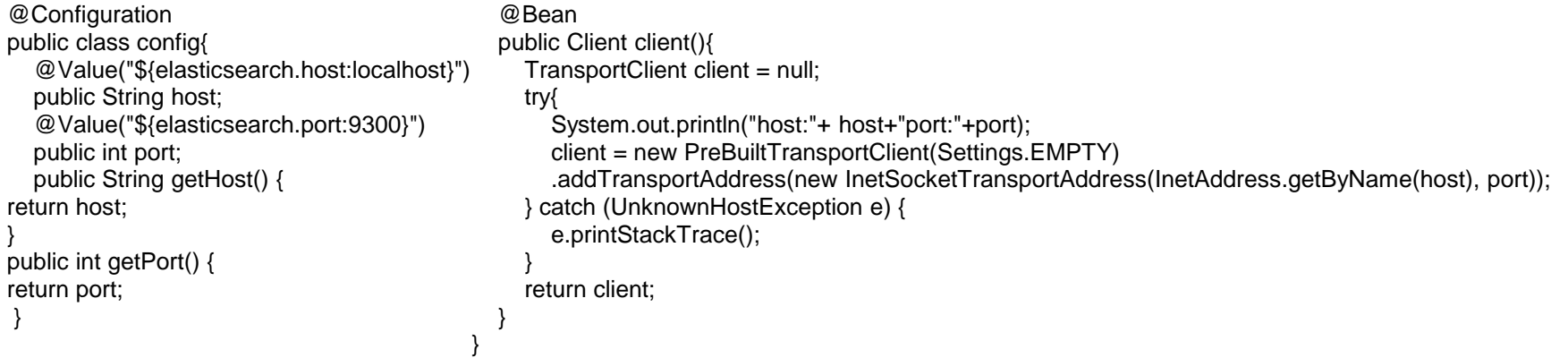

#### .Controller

#### ●@Autowired

- Client client;
- @PostMapping("/create")
- public String create(@RequestBody User user) throws IOException {
- IndexResponse response = client.prepareIndex("users", "employee", user.getUserId())
- .setSource(jsonBuilder().startObject().field("name", user.getName())
	- .field("userSettings", user.getUserSettings()).endObject()
- $).get();$
- System.out.println("response id:"+response.getId());
- return response.getResult().toString();
- 25

 $\, \, \cdot \,$ 

#### .Controller

- @GetMapping("/view/{id}")
- public Map<String, Object> view(@PathVariable final String id) {
- GetResponse getResponse = client.prepareGet("users", "employee", id).get();
- return getResponse.getSource();
- $\bullet$

#### .Controller

- @ GetMapping("/view/name/{field}")
- public Map<String, Object> searchByName(@PathVariable final String field) {
- Map<String,Object> map = null;
- SearchResponse response = client.prepareSearch("users").setTypes("employee") .setSearchType(SearchType.QUERY\_AND\_FETCH).setQuery(QueryBuilders..matchQuery("name", field)).get();
- List<SearchHit> searchHits = Arrays.asList(response.getHits().getHits());
- $map =$  searchHits.get(0).getSource();
- return map;
- $\cdot$  }

#### .Controller

- @GetMapping("/update/{id}")
- public String update(@PathVariable final String id) throws IOException {
- UpdateRequest updateRequest = new UpdateRequest();
- updateRequest.index("users").type("employee").id(id)
- .doc(jsonBuilder().startObject().field("name", "Rajesh").endObject());
- try  $\{$

28

 $\cdot \_$ 

- UpdateResponse updateResponse = client.update(updateRequest).get();
- System.out.println(updateResponse.status());
- return updateResponse.status().toString();
- $\}$  catch (InterruptedException | ExecutionException e) { System.out.println(e); }
- return "Exception";

#### ●Otestujte :

●<http://localhost:8102/rest/users/create> … POST

–JSON body :

#### {

"userId":"1",

"name": "Sumit",

"userSettings": {

"gender" : "male",

"occupation" : "CA",

"hobby" : "chess"

}

}

●Otestujte :

●http://localhost:8102/rest/users/view/1 … GET

●Otestujte :

●Podobne delete i update

## **Springboot kam spravne dat implementaci?**

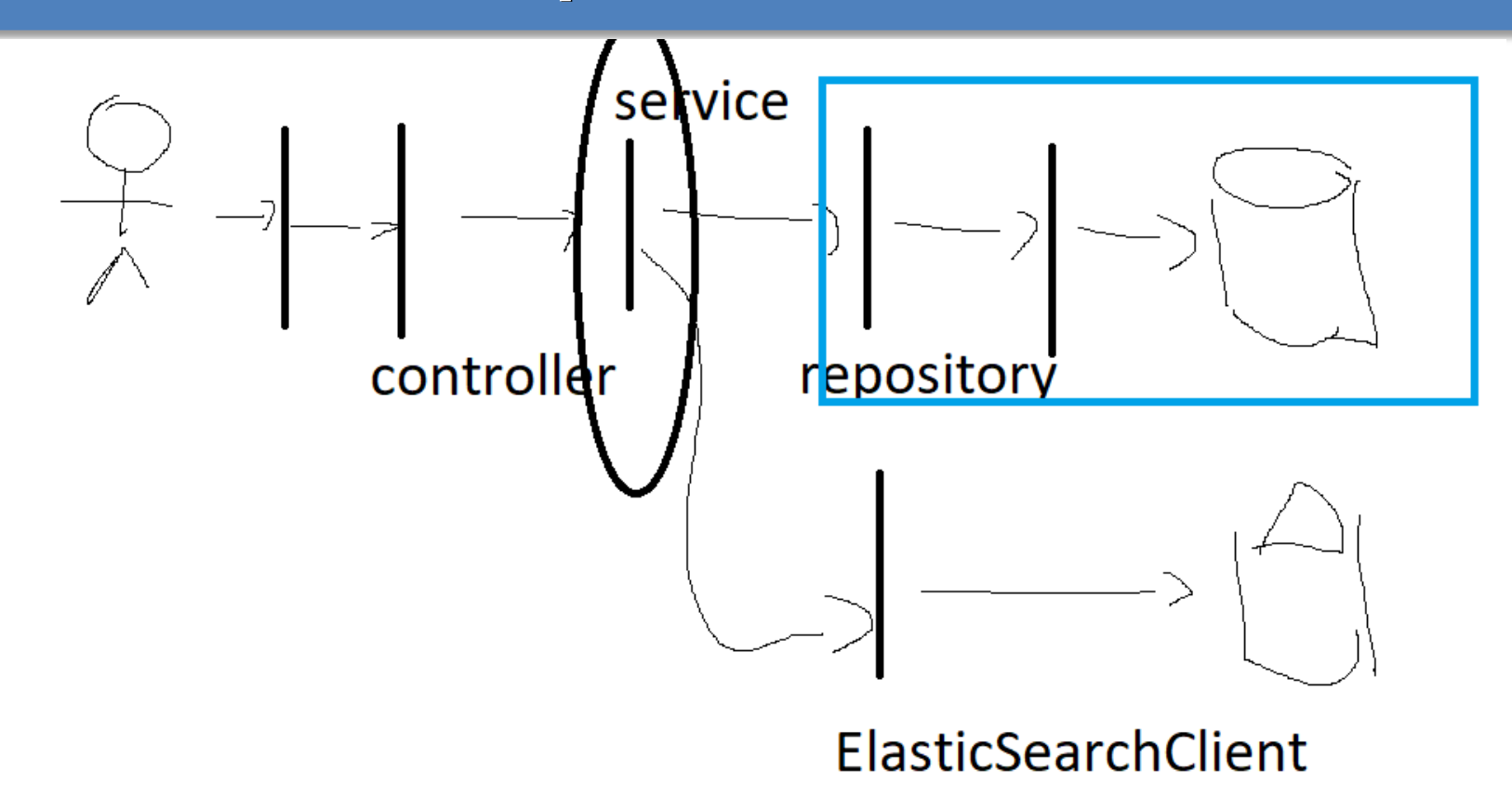

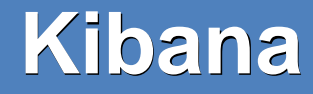

#### .Demo :

<https://www.elastic.co/demos>

●Overview.. Prometheus

●**Logy z namespaces**

●Filtry

 $\bullet$  . .